Edit Page 1 of 2

## **Edit**

Accounts in the Chart of Accounts that are already in the list during WRS installation, cannot be edited or deleted.

You can only edit or delete newly inserted (added) accounts.

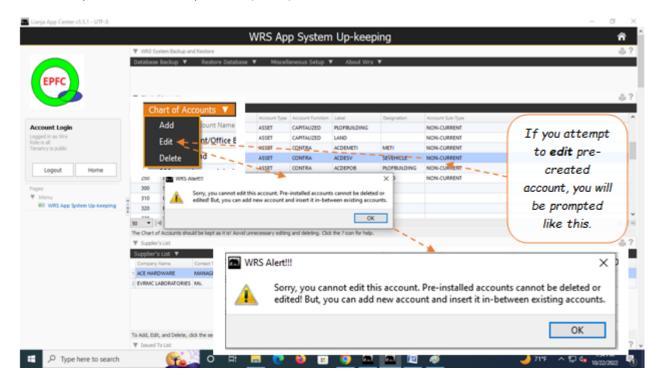

## To Edit newly inserted accounts in the Chart of Accounts

- 1. Position the *highlight bar* to the account you want to edit;
- 2. From the section menu bar, *Chart of Accounts*, click *Edit*;
- 3. A dialog panel slides from the right side of the screen;
- 4. Make the necessary changes to the fields in the dialog panel;
- 5. When done, click *Ready to Save*;
- 6. Click Save Data.

Edit Page 2 of 2

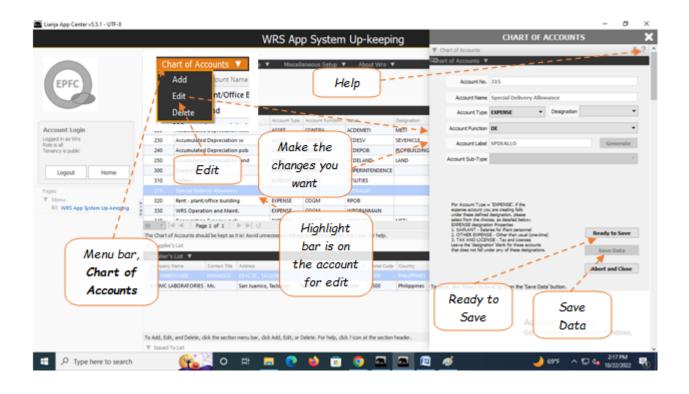